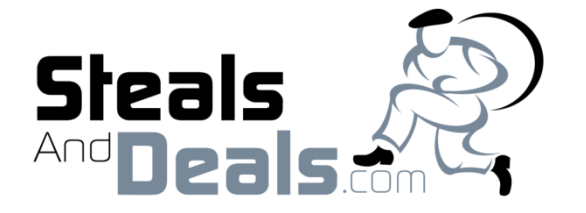

Vendors/Sellers Instructions

## How to add PRODUCTS to your Steals And Deals profile.

1) Log-in to your account as an Administrator at: [http://www.StealsAndDeals.com/admin](http://www.stealsanddeals.com/admin)

Note: You must use the website address above. Do not login as a Customer

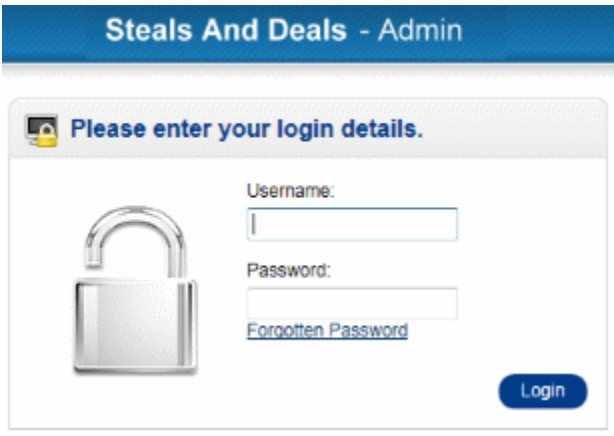

Logging in at the above location will bring you to your Dashboard (Shown Below)

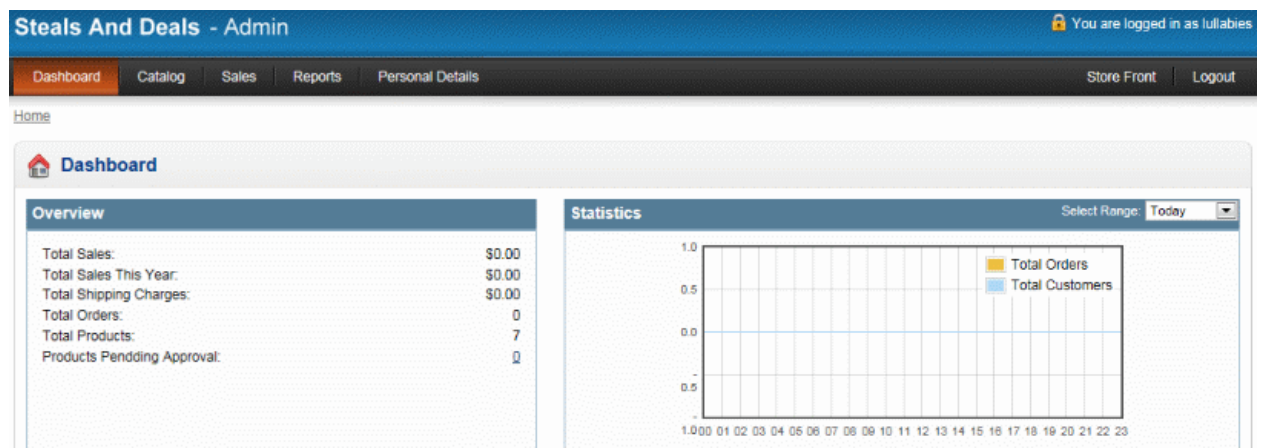

2) Click on "Catalog" and "Products" on the Top Menu (See Below)

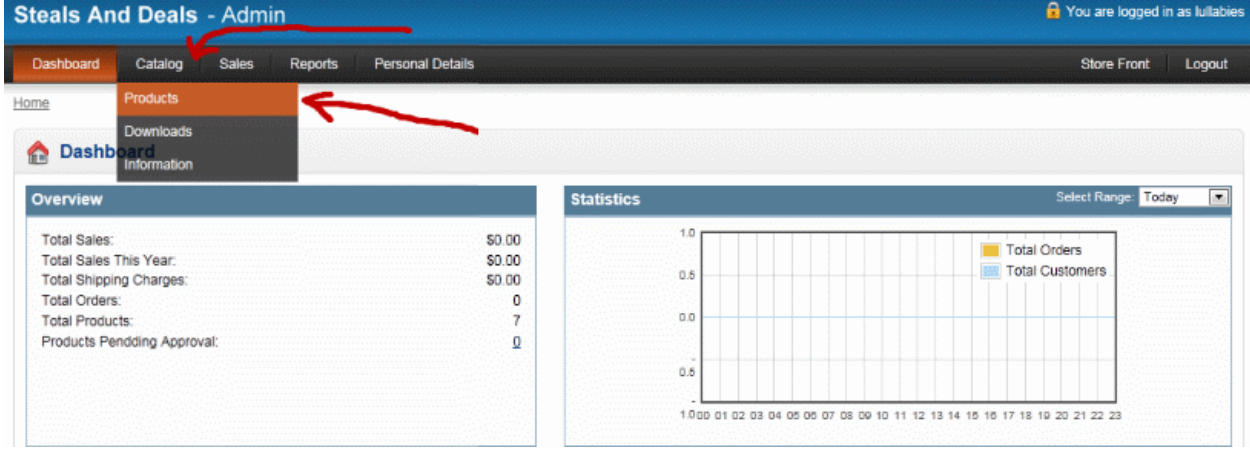

## 3) Click on the "Insert" Button to insert your product (See Below)

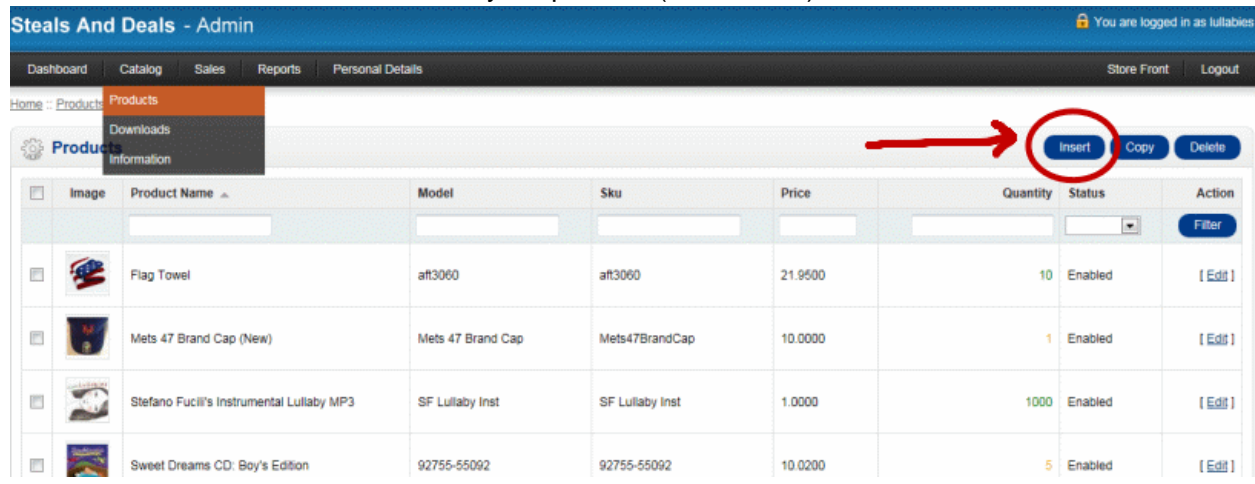

4) Enter the Product Name and Description at the "General" tab (See Below) NOTE: Do NOT hit the Save Button while you are in the General Tab section.

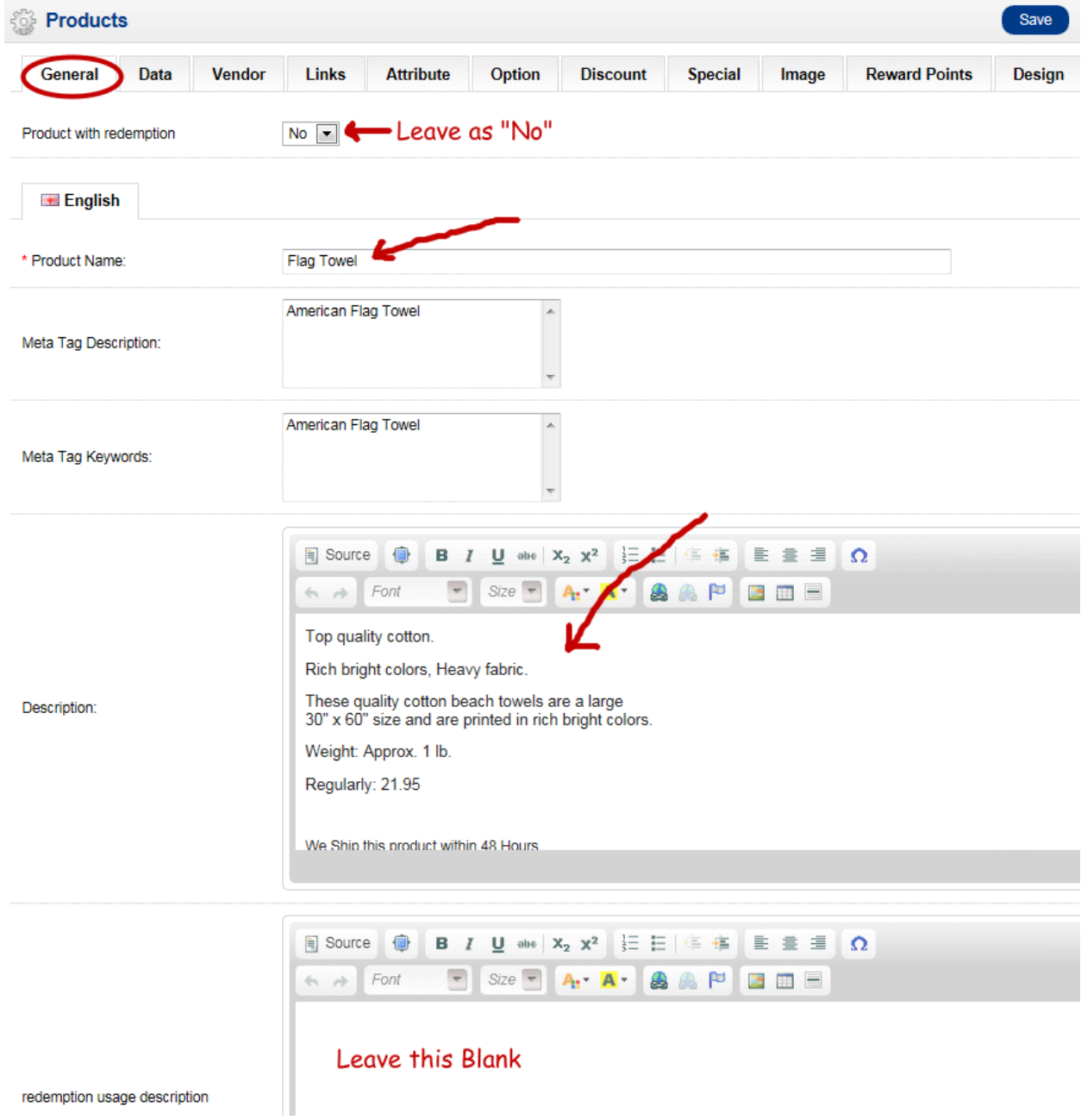

Now click on the top "Data" Tab to go to the Next Step.

5) Enter the product Model, Original Price, Quantity and main Image at the "Data" tab (Below)

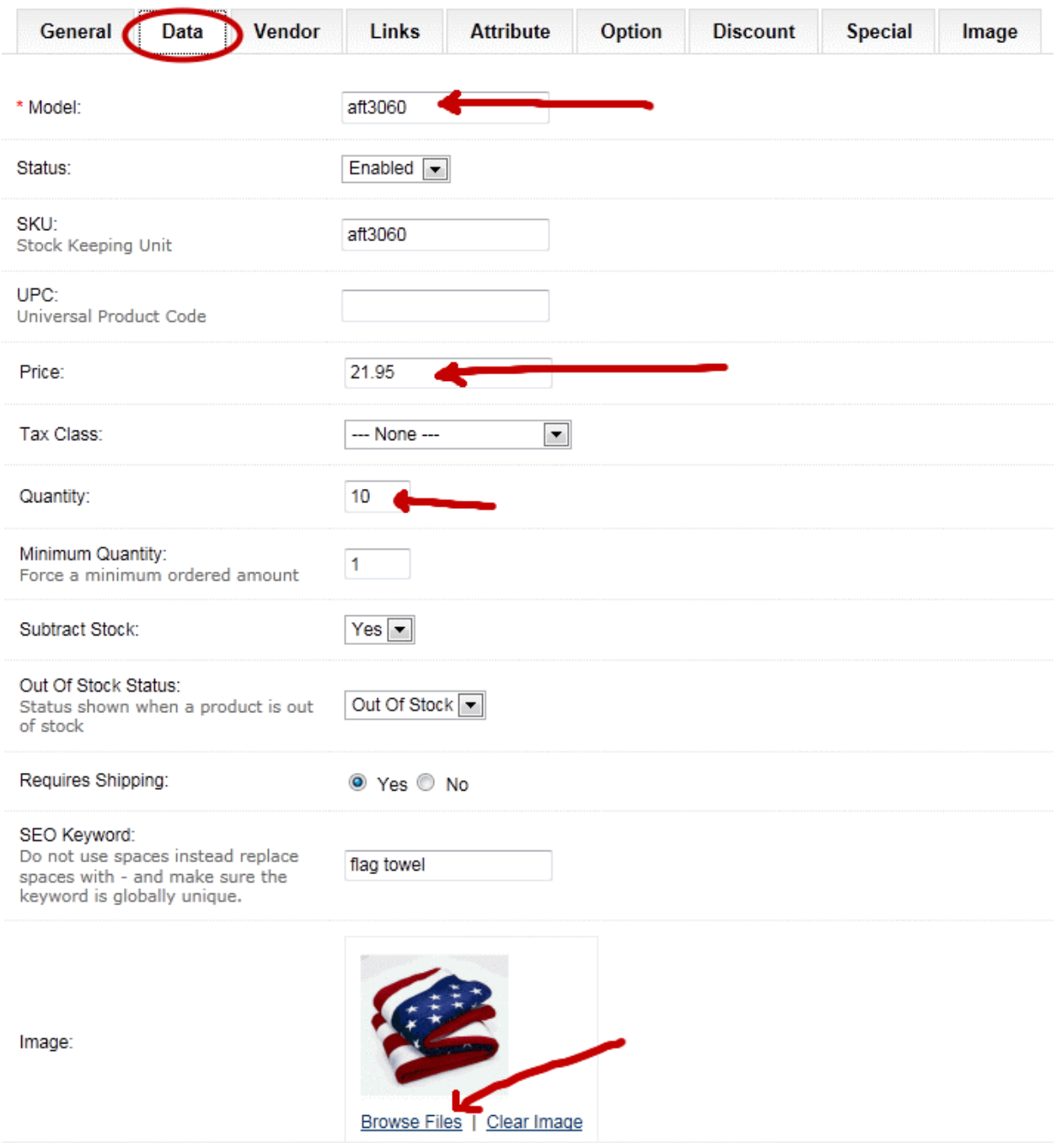

Now click on the top "Vendor" Tab to go to the Next Step.

6) Enter "Flat Rate" Shipping and Shipping Price for that Product at "Vendor" tab (See Below)

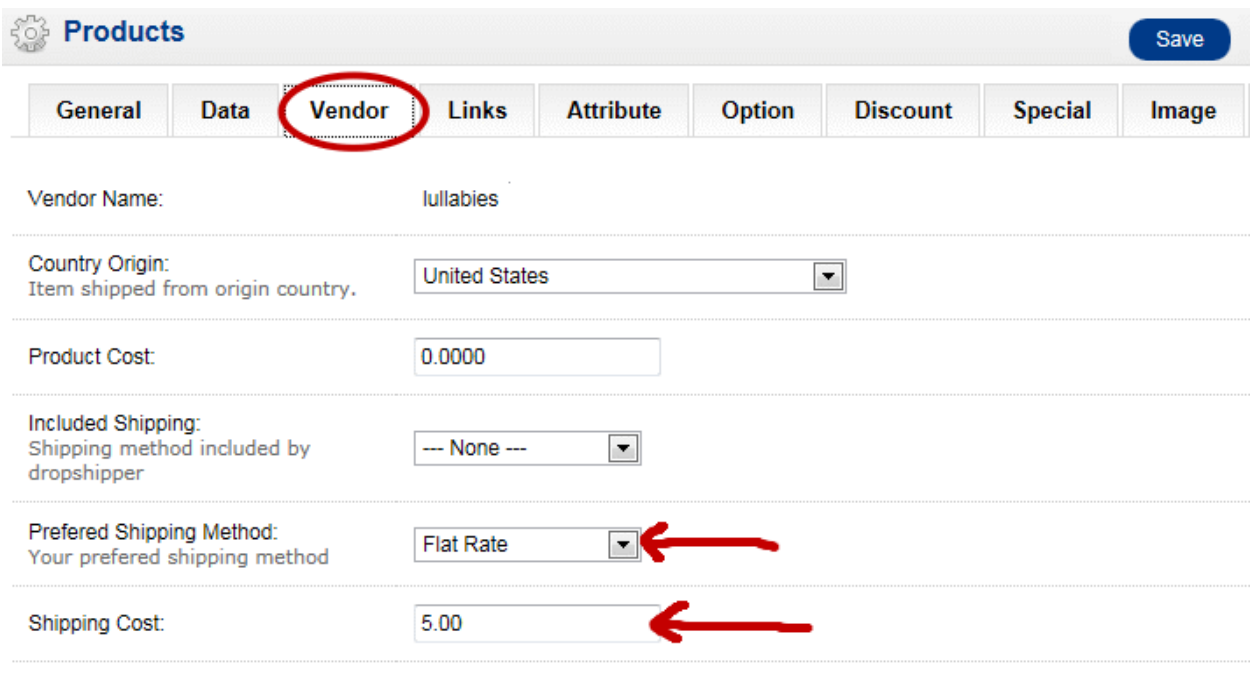

Now click on the top "Links" Tab to go to the Next Step.

7) Click the "Check Box" for the Categories that apply to your product at "Links" tab (See Below)

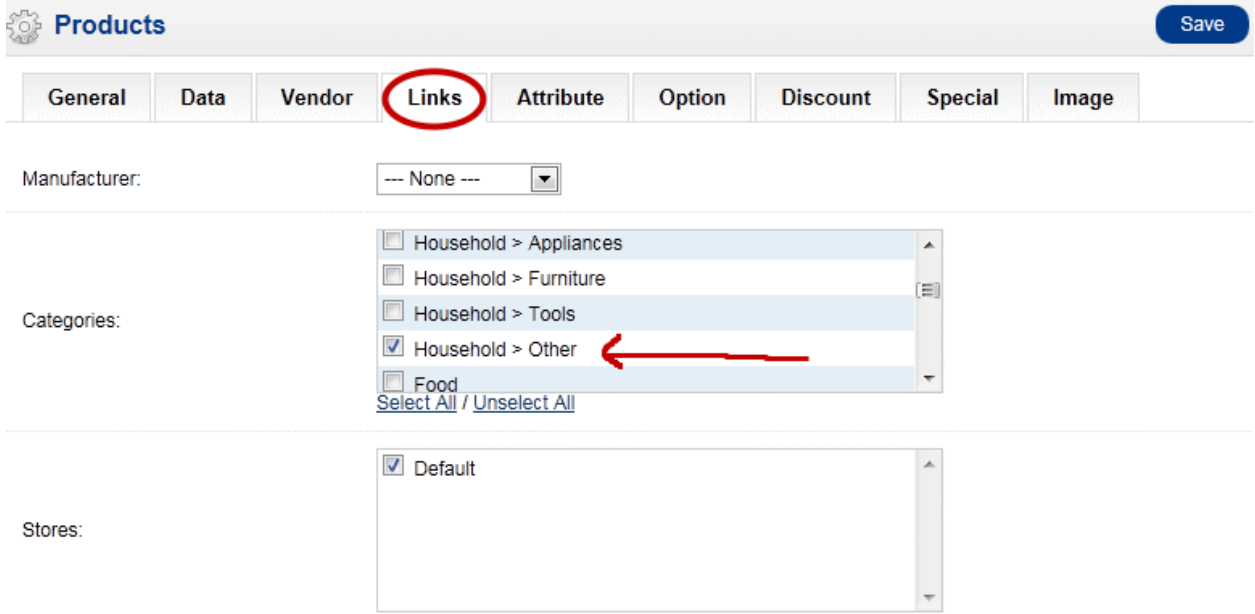

Now click on the top "Special" Tab to go to the Next Step.

8) Enter the Special discounted Price (dates optional) (See Below)

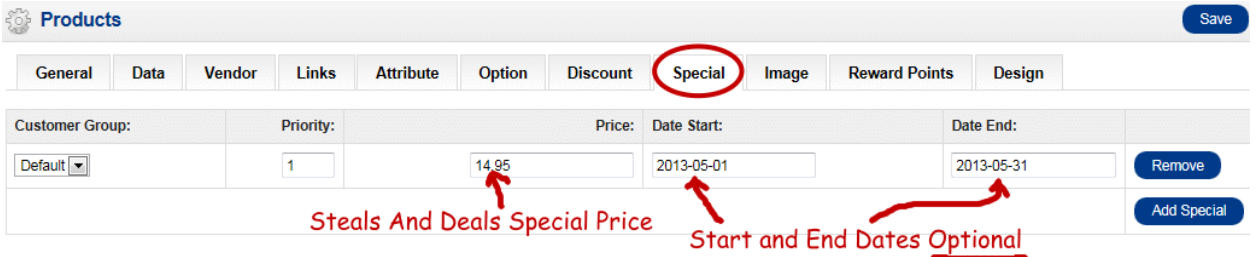

Now click on the top "Image" Tab to go to the Next Step.

9) Click on "Browse Files" to "Upload" all images for that product at "Image" tab and then Click "Save" to save all your Product information (See Below)

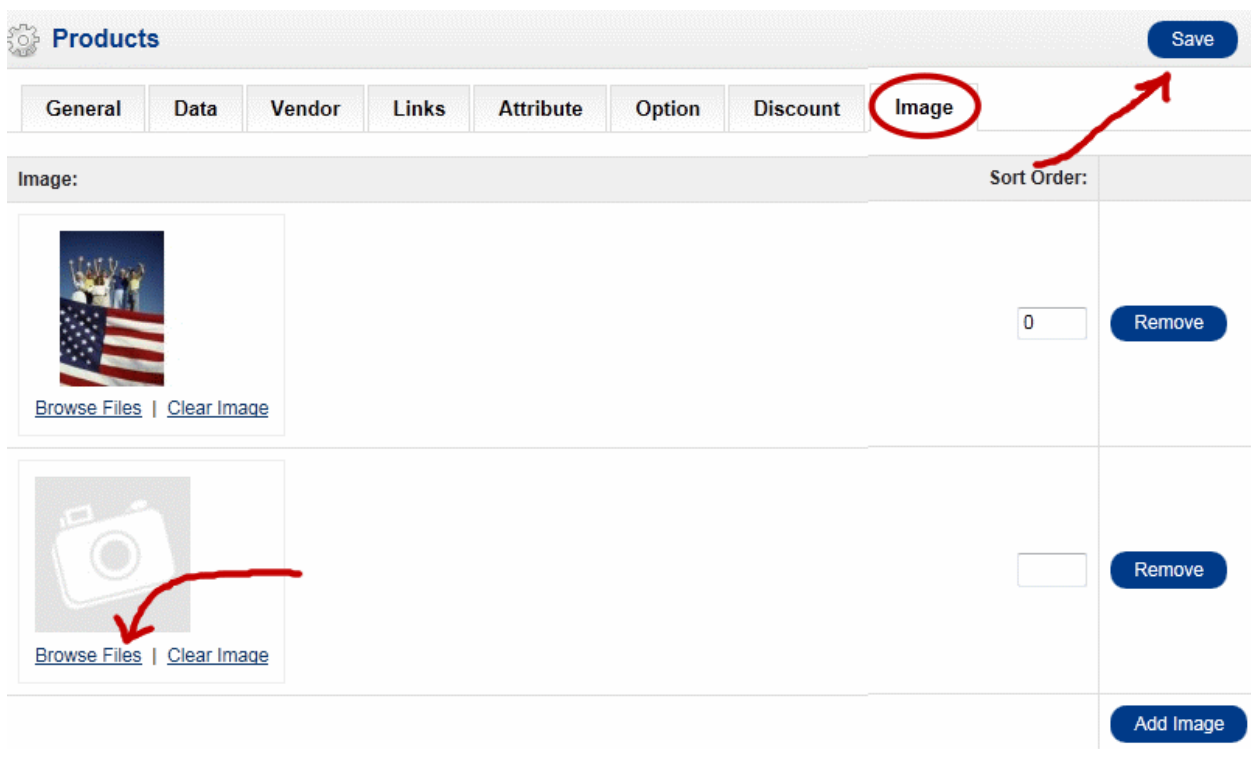

Repeat the steps above as needed if you are adding multiple products.

Notes: This document shows you how to enter basic information in the required fields to insert your product(s) on Steals And Deals. There are non-required fields that you may want to enter additional information into. Also you may want to use the "Options" tab for product options such as Sizes and Colors. If you need an option that is not available, contact us and we will insert it.

Important: Please enter as much information as possible in the "Description" area to help consumers make a decision to purchase your product. We recommend that you include; Shipping Time-line into the Description area. Example: "Ships within 48 hours".

If you have any questions, please contact us at 516-922-4043 x1140